## Изменение цены

К сожалению, в магазинах нередко возникает ситуация, когда, обратив внимание на привлекательный ценник, покупатель берет товар (и, как правило, в большом количестве), однако при оформлении чека этот товар пробивается на кассе по совершенно иной цене, разумеется, более высокой. Если покупатель внимательный и вовремя замечает подвох, он может, конечно, потребовать коррекцию. Но исправление цены традиционно осуществляется вручную, требует присутствия старшего кассира – и вот уже покупатель сам не заметил, как оказался втянутым в получасовую драму на кассе.

В качестве альтернативы, УКМ 5 предлагает эффективный, быстрый и точный подход к коррекции цены на кассе, полностью исключающий человеческий фактор: изменение цены путем сканирования QR-кода с актуального ценника для товара. В этом случае, от покупателя требуется только предоставить кассиру ценник с корректной ценой на товар, а от кассира – отсканировать этот ценник. Если покупатель схитрит и предоставит ценник от другого товара, цена не будет изменена. Система также не позволит изменить цену ниже порога минимальной цены на товар, если таковая установлена.

Коррекция цены путем считывания актуального ценника доступна как для штучных, так и для весовых товаров.

На практике, процесс изменения цены выглядит следующим образом:

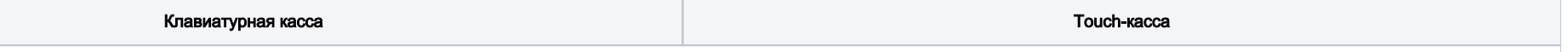

В процессе оформления чека на кассе, покупатель обнаруживает, что одна из товарных позиций попадает в чек с ценой, отличающейся от той, что он видел на ценнике, когда выбирал данный товар. Покупатель требует изменить цену товара в чеке на актуальную. Кассир может предложить покупателю самостоятельно принести нужный ценник к кассе, либо отправиться за ценником вместе с покупателем, временно [отложив](https://manual.retail-soft.pro/pages/viewpage.action?pageId=50615809) его чек.

Как только актуальный ценник попадает в руки кассира, он, при необходимости, [восстанавливает](https://manual.retail-soft.pro/pages/viewpage.action?pageId=50615809#id--restit) недооформленный чек покупателя и, предварительно не выбирая и не отмечая нужный товар в списке товарных позиций, просто нажимает настроенную клавишу или выбирает соответствующий пункт кассового меню (на клавиатурной кассе)/нажимает кнопку (на touch-кассе) изменения цены товара. Цена товара, которую необходимо изменить, подчеркнута на скриншотах ниже:

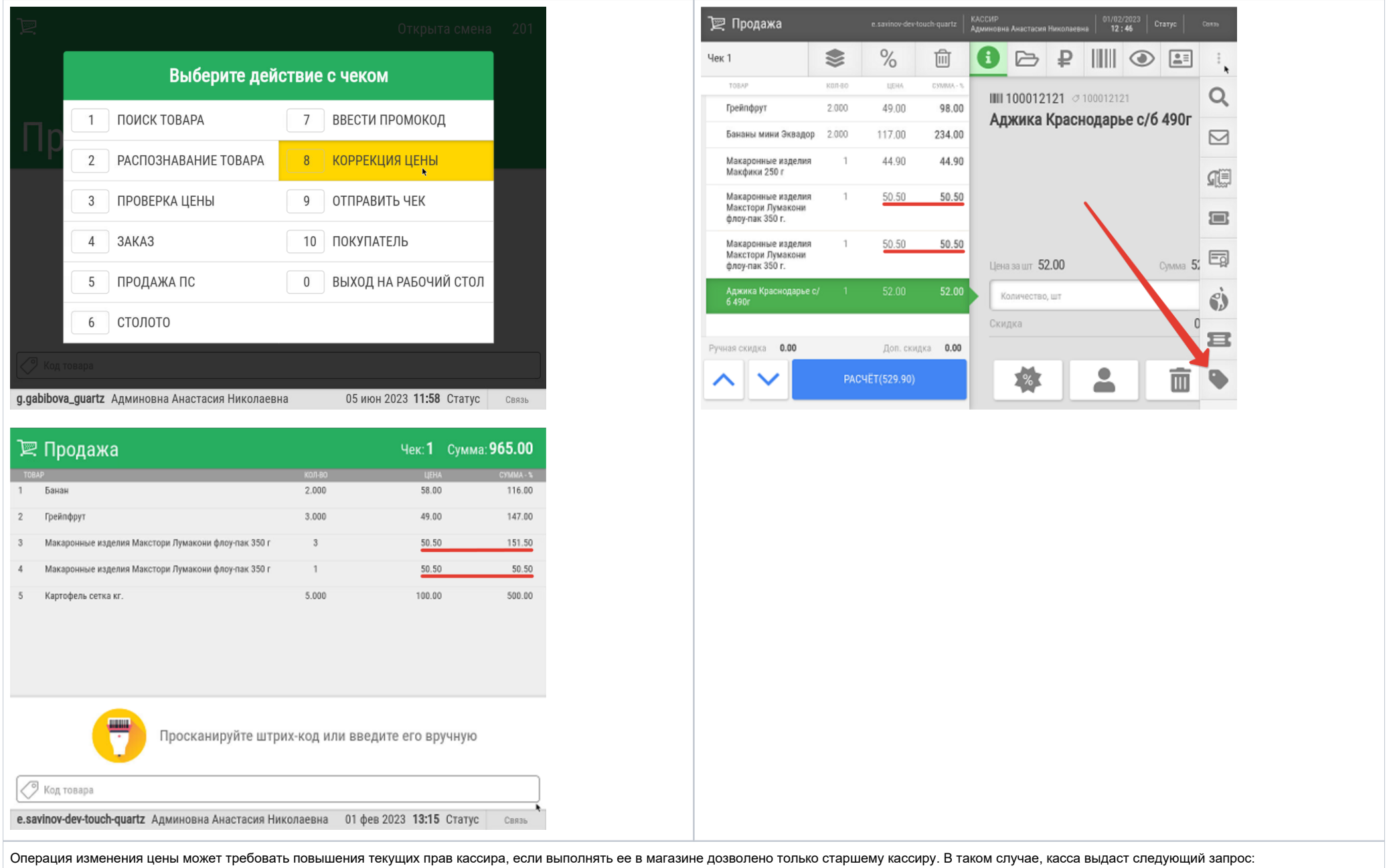

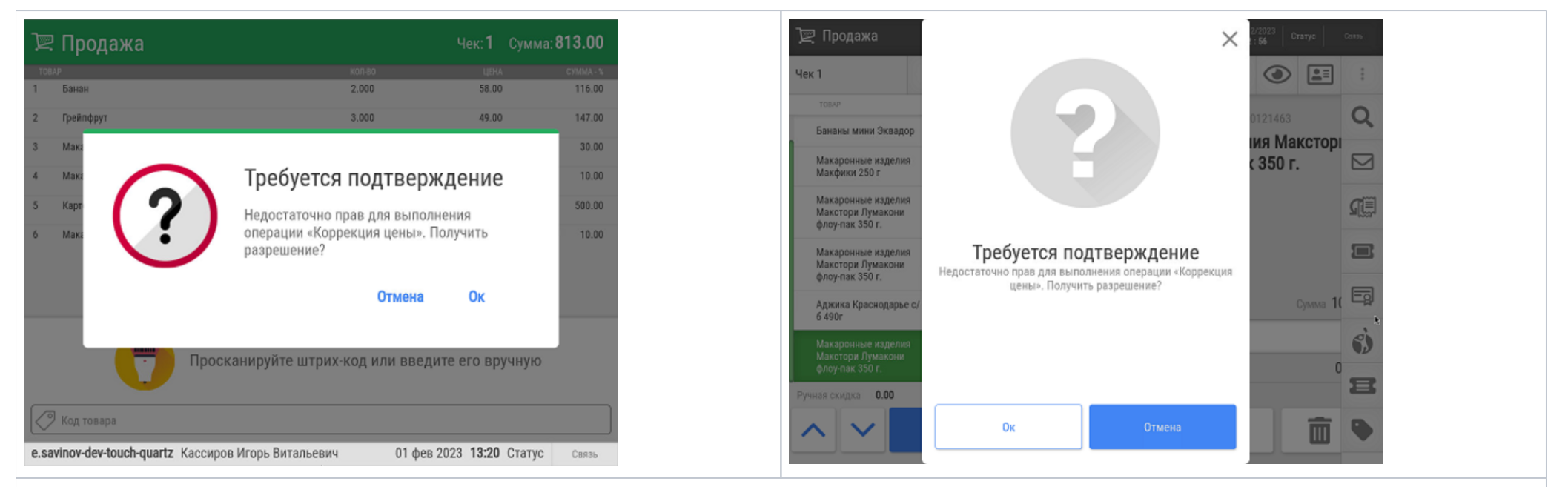

В окне запроса подошедший на помощь старший кассир должен нажать кнопку ОК, после чего ввести свой код и нажать ОК (на клавиатурной кассе)/Ввод:

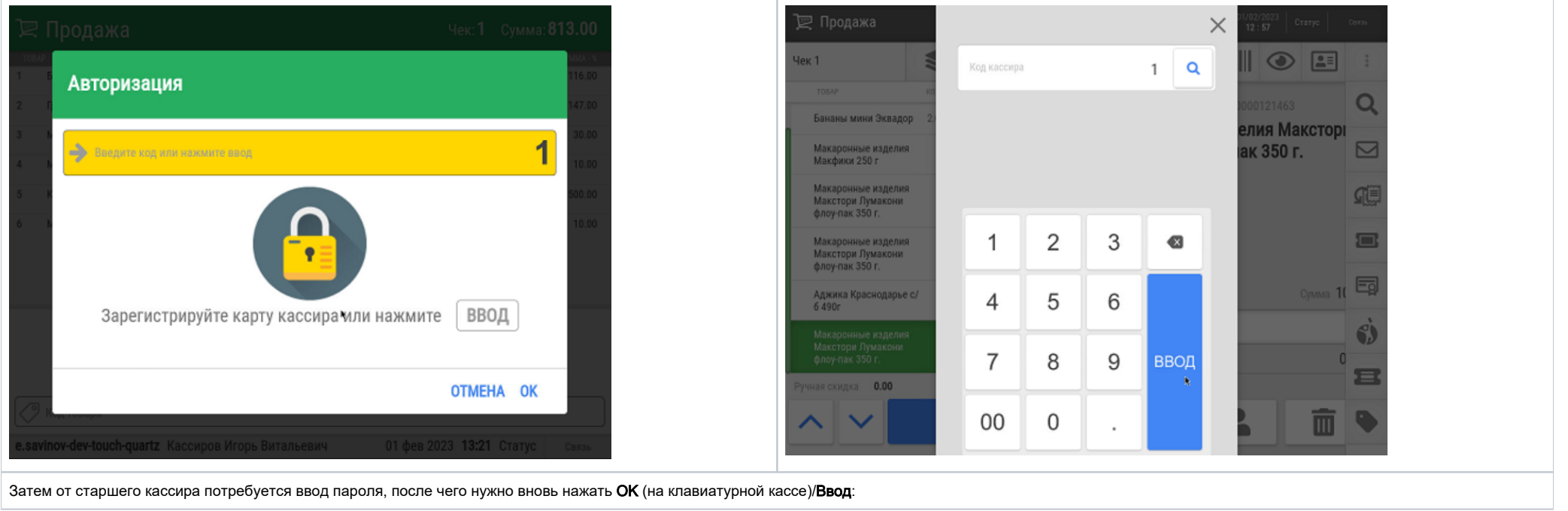

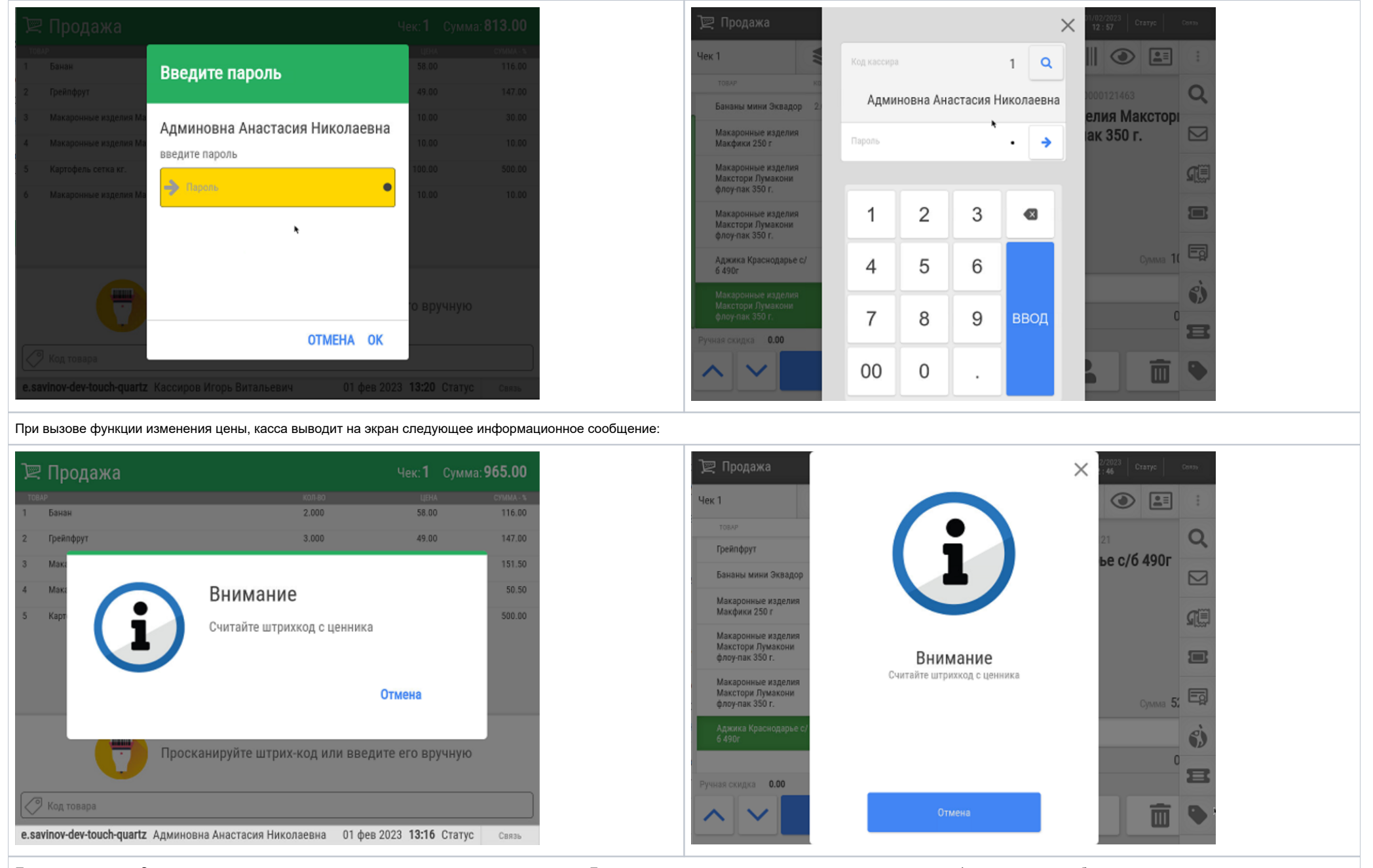

При помощи кнопки Отмена в данном окне можно отказаться от процедуры изменения цены. Если же цену сменить все же нужно, то после появления информационного сообщения на экране кассы достаточно просто считать сканером QR-код с актуального ценника товара. Как только QR-код будет считан, цена товара изменится в чеке автоматически – независимо от количества единиц и порядковой позиции товара в чеке:

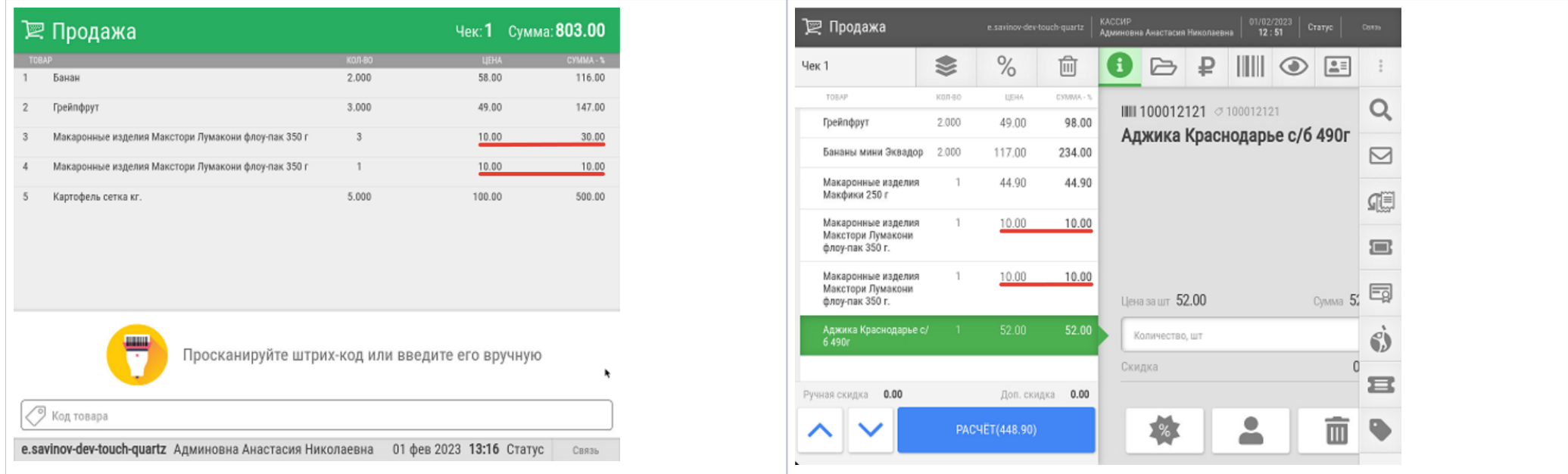

Если, после изменения цены на товар, снова добавить в чек такой же товар (в любом количестве), то он будет зарегистрирован в чеке с уже корректной ценой:

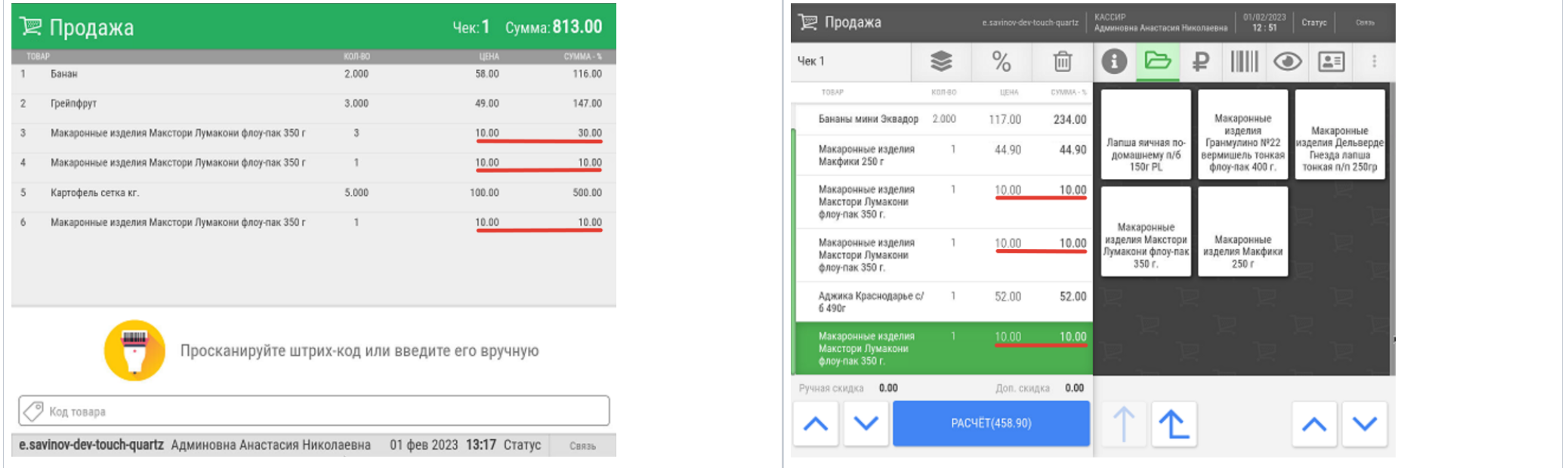

## Примечания:

- Изменение цены может происходить только в режиме ввода товаров в открытом чеке.
- Если к товарной позиции была ранее применена ручная скидка, то значение данной скидки сохраняется за позицией и вычитается из новой цены товара, полученной из актуального ценника. Таким образом, для товаров с ручной скидкой цена после ее изменения может отличаться от той, которая считана с актуального ценника.
- Изменение цены не приводит к перерасчету скидок, уже примененных к этому моменту в чеке, следовательно, отображение сумм скидок для измененных позиций может стать неверным. Для перерасчета скидок кассир должен либо применить операцию [Расчет скидок,](https://manual.retail-soft.pro/pages/viewpage.action?pageId=50616219#id--count) либо скидки будут автоматически перерассчитаны при нажатии на кнопку Подытог/Расчет.
- Функционал изменения цены не работает с маркированной табачной продукцией. Цена продажи табачного изделия обычно берется из кода его маркировки и изменять ее путем сканирования ценника было бы неверно. В случае необходимости, цену табачных изделий нужно менять вручную.
- При изменении цены товарной позиции, исходная (старая) цена сохраняется в поле дополнительного свойства для данной позиции и может быть [выгружена](https://manual.retail-soft.pro/pages/viewpage.action?pageId=50615476#id-XML-addprop) через конвертер [Экспорт XML](https://manual.retail-soft.pro/pages/viewpage.action?pageId=50616075).

С настройками, необходимыми для включения возможности изменять цену товара путем считывания актуального ценника, можно ознакомиться [здесь](https://manual.retail-soft.pro/pages/viewpage.action?pageId=64555372).